## **Managing Tags**

Tags help you group or organize your instances and databases for better management. For example, use a tag name such as "Disaster Recovery" to identify all your registered instances and databases that are vital to your disaster recovery plan, and have quick access to views and details from this group.

When you register an instance, SQL Inventory Manager gives you the option to associate that instance to an existing tag, or to create a new tag. For more information on how to add tags when registering an instance, see [Add SQL Server instances.](https://wiki.idera.com/display/SIM20/Add+SQL+Server+instances) You cannot assign tags to databases when adding an instance, but you can make this association when viewing Instance Details or Database Details.

SQL Inventory Manager allows you to:

- [Manage all tags](https://wiki.idera.com/display/SIM20/Manage+all+tags)
- [Manage tags for a single instance](https://wiki.idera.com/display/SIM20/Manage+tags+for+a+single+instance)
- [Bulk edit tags for several instances](https://wiki.idera.com/display/SIM20/Bulk+edit+tags+for+several+instances)

Need more help? Search the [Idera Customer Support Portal.](https://idera.secure.force.com/)

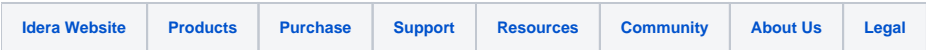